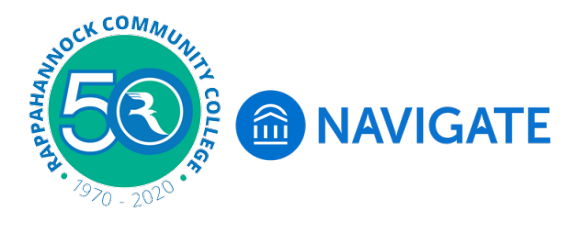

## **Navigate – To-Dos**

**Navigate,** the new student portal will help set the course at RCC. Navigate offers a student onboarding process with key steps, start dates, and due dates to assist with getting started the first semester and each semester thereafter. Navigate will help you stay on track to completion!

Login to Navigate using *my***RCC** through the Google Chrome or Firefox browser. *Note: Internet Explorer is not optimized for Navigate and you will get an Oops message.*

If you have not logged into Navigate previously please see the Login to Navigate Student handout.

After you successfully login to Navigate you should see your Navigate home page. Review and familiarize yourself with the Navigate menu on the left side of the home page. There are To-Dos, Appointments, Study Buddies, Resources, My major, and Settings.

To-Dos will help keep you on track for the upcoming semester. If you scroll over the To-Dos for today (under the graphic) you will see it's a clickable link. You can click here or on the To-Dos link on the menu on the left side of the page.

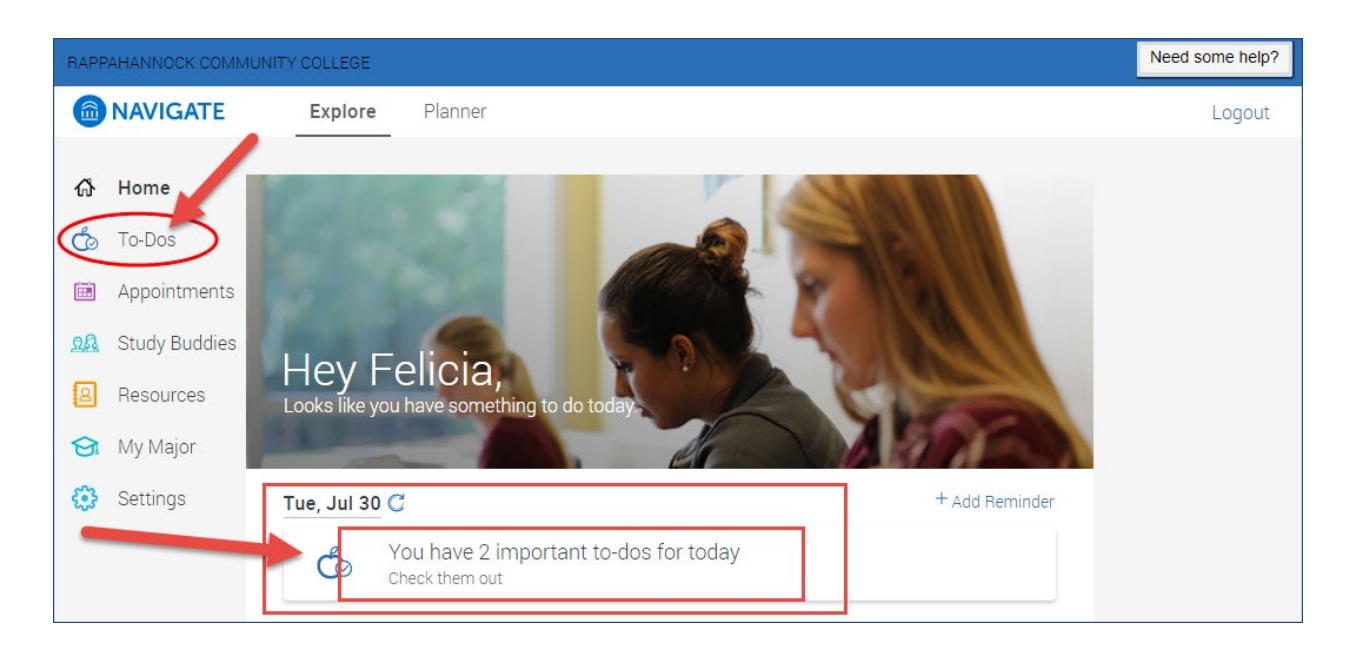

To-Dos – You will see a list of To-Dos that need to be completed. Red boxes indicate an overdue To-Do.

## Example of To-Dos

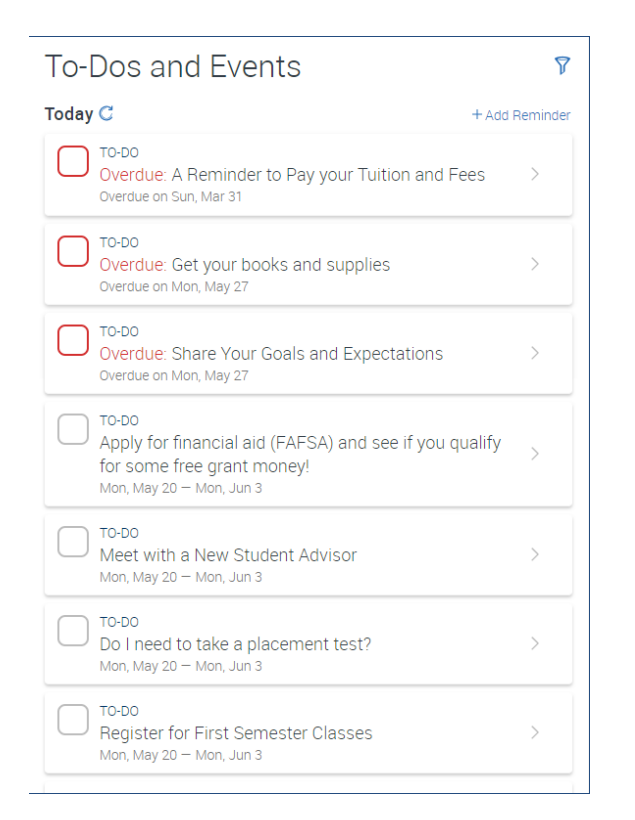

## You will select the box once you've completed the To-Do.

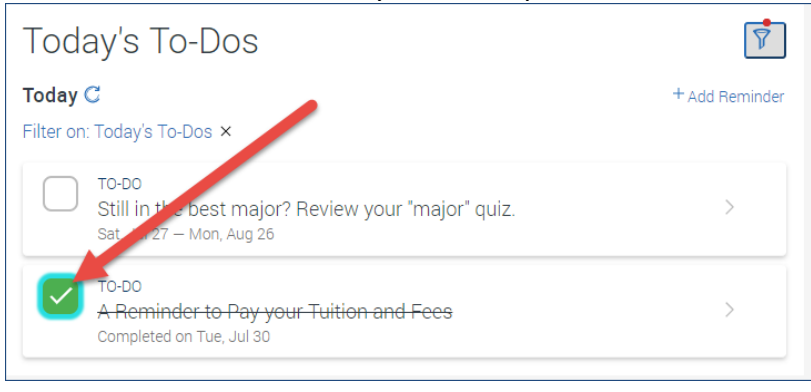

Students can also add reminders about To-Dos and filter To-Dos to see more or less.